# **How to Apply Debit Memos on Vouchers**

There are 3 ways on how to apply prepayments on vouchers.

- via Vouchers
- via Pay Vouchers
- via Pay Voucher Details

#### **Via Voucher**

- 1. After created Debit Memo is posted, create **Voucher** for the same vendor.
- 2. Navigate to **Prepaid and Debit Memos** tab.
- 3. Posted Debit Memos will now be displayed on the grid.
- 4. Select the debit memo you wish to apply and amount will be applied automatically.

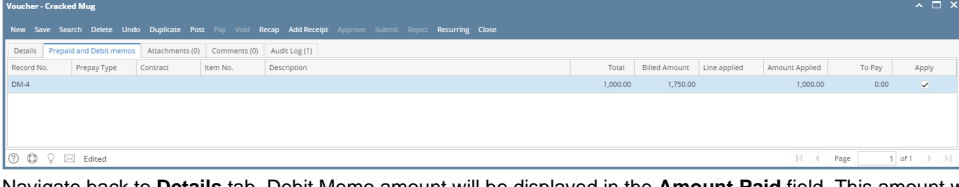

5. Navigate b Navigate back to **Details** tab. Debit Memo amount will be displayed in the **Amount Paid** field. This amount will be deducted to the voucher total.

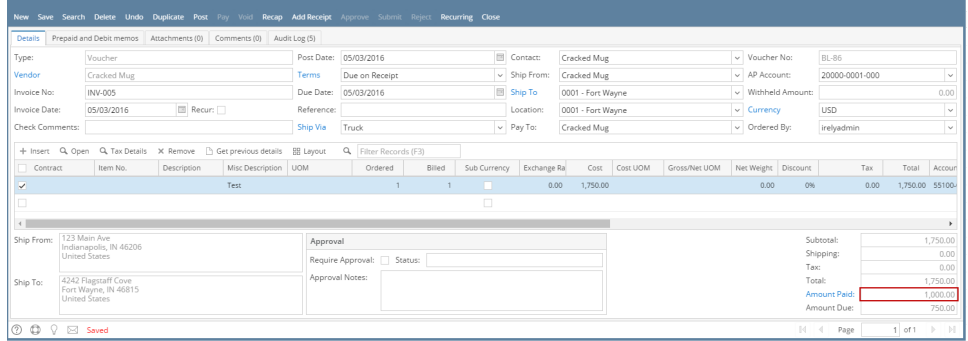

6. This is now ready for posting.

### **Via Pay Vouchers**

- 1. After creating vouchers and credit memos, open **Pay Vouchers** screen.
- 2. Select voucher/s and debit memos from the grid.
	- a. If total amount of selected voucher and debit memo for a single vendor is equal to **0.00**, select **Debit Memos and Payments** as payment method before posting the transaction.

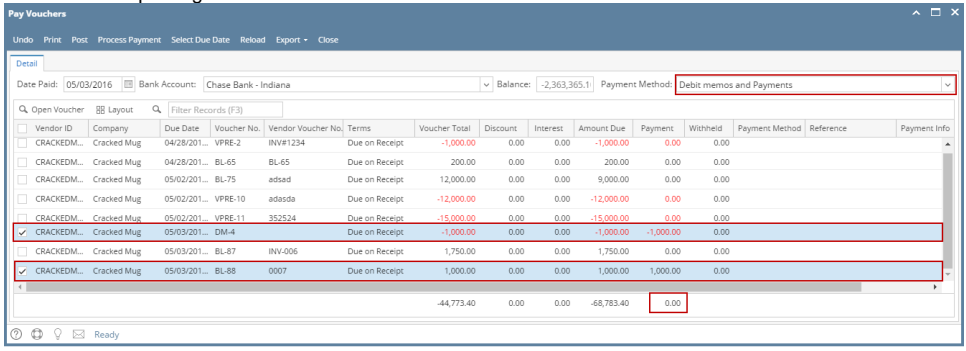

b. If total amount of selected voucher and debit memo for a single vendor is a **positive** amount, select any of the payment method other than Debit Memos and Payments.

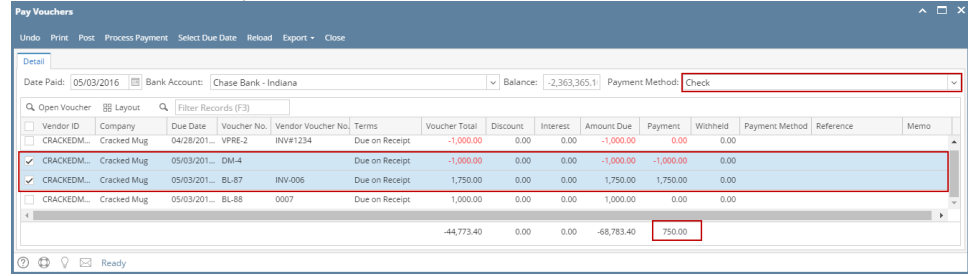

## 3. This is now ready for posting.

4. In case, total amount of selected voucher and debit memo for a single vendor is a **negative** amount, this transaction is not allowed to be posted.

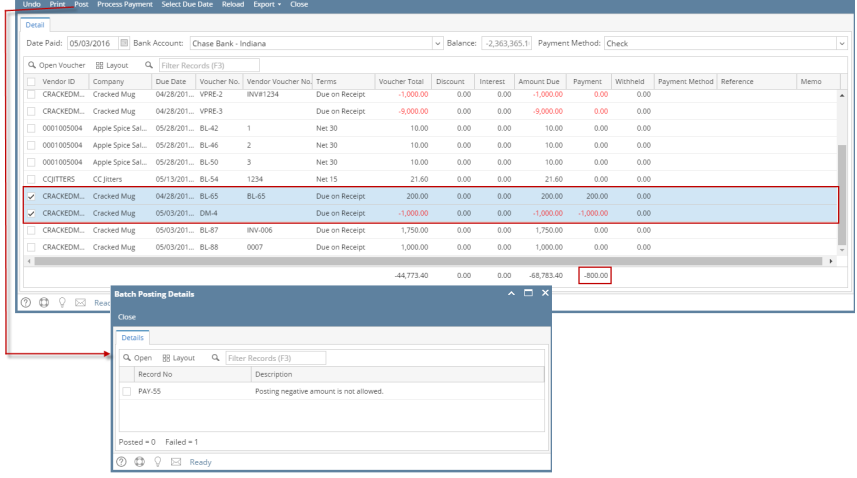

## **Via Pay Voucher Details**

- 1. After creating vouchers and debit memos, open **Pay Voucher Details** screen and select vendor.
- 2. All vouchers and prepayments for the selected vendor will be displayed on the grid.
- 3. Select vouchers and debit memos.
	- a. If total amount of selected voucher and debit memo for a single vendor is equal to **0.00**, select **Debit Memos and Payments** as payment method before posting the transaction.

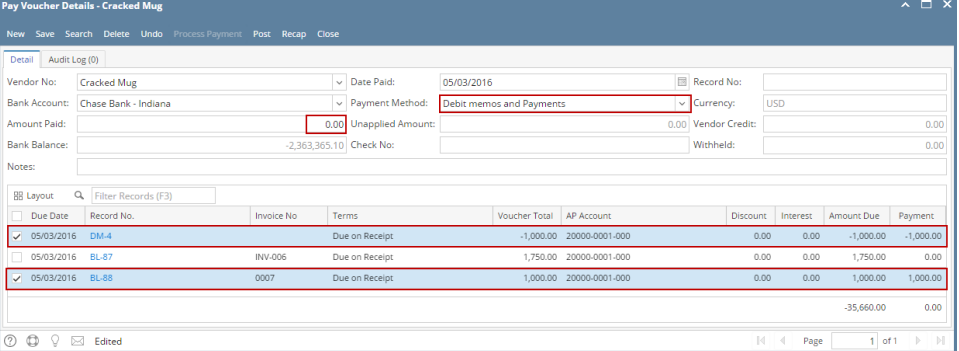

b. If total amount of selected voucher and debit memo for a single vendor is a **positive** amount, select any of the payment method other than Debit Memos and Payments.

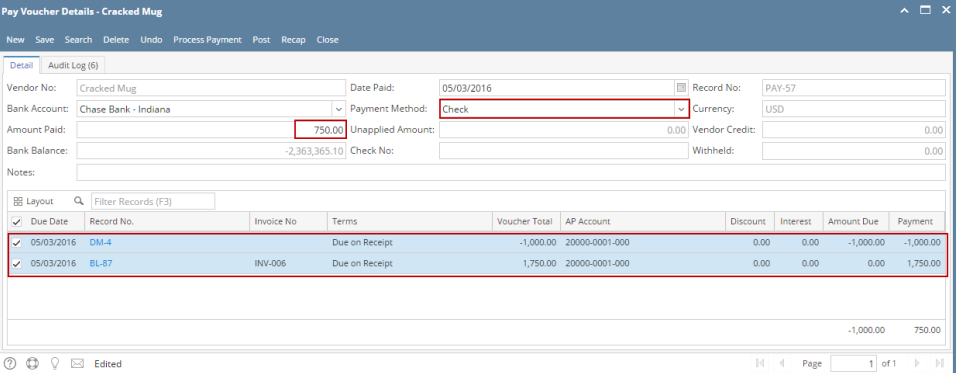

- 4. This is now ready for posting.
- 5. In case, total amount of selected voucher and debit memo for a single vendor is a **negative** amount, this transaction is not allowed to be posted.

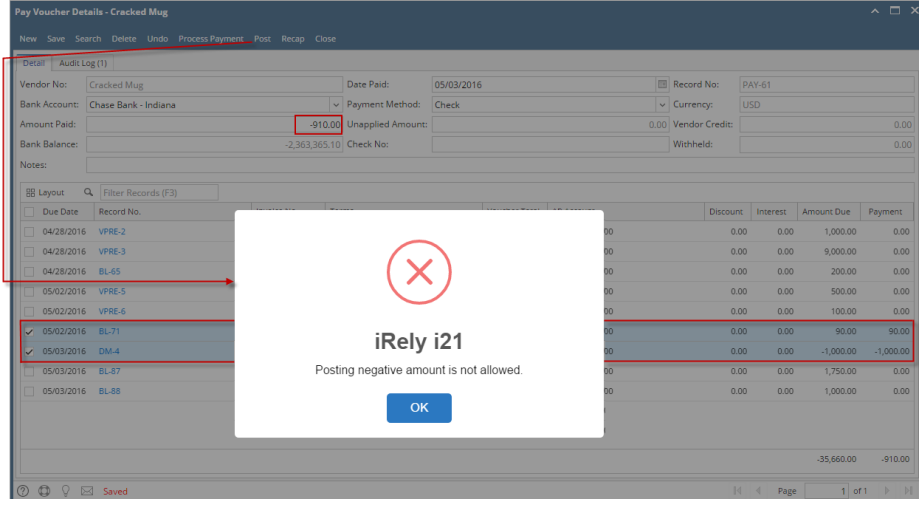